Title: How to edit the Evaluation Profile (Cover Details)

Description:

Step 1: Go to the side bar and click on Evaluation Setup.

| Evaluation List                               |    |                           |                                                |                                                                   |            |        |        |
|-----------------------------------------------|----|---------------------------|------------------------------------------------|-------------------------------------------------------------------|------------|--------|--------|
| Menu                                          | AD | D                         |                                                |                                                                   |            |        |        |
| > Dashboard                                   | #  | Title                     | Program Title                                  | Program Module                                                    | Туре       | Status | Action |
| > Announcement                                | 1  | KNOWLEDGE<br>ASSESSMENT 1 | Sijil Kemahiran<br>Malaysia (SKM) -<br>Level 3 | Module 1: Automotive<br>Workshop Administration &<br>Supervision  | Assessment | Active | = 2 🕯  |
| Profile     Programme Market     My Programme | 2  | KNOWLEDGE<br>TEST 1       | Sijil Kemahiran<br>Malaysia (SKM) -<br>Level 3 | Module 1: Automotive<br>Workshop Administration &<br>Supervision  | Assessment | Active | = 0 =  |
| Administration     Library                    | 3  | KNOWLEDGE<br>ASSESSMENT 2 | Sijil Kemahiran<br>Malaysia (SKM) -<br>Level 3 | Module 2: Diagnose<br>Petrol/Gasoline Engine<br>Management System | Assessment | Active | ≡ 02 🖻 |
| ERP Management     Associate List             | 4  | KNOWLEDGE<br>TEST 2       | Sijil Kemahiran<br>Malaysia (SKM) -<br>Level 3 | Module 2: Diagnose<br>Petrol/Gasoline Engine<br>Management System | Assessment | Active |        |
| > Evaluation Setup                            | 5  | KNOWLEDGE<br>ASSESSMENT 3 | Sijil Kemahiran<br>Malaysia (SKM) -            | Module 3: Diesel Engine<br>Performance Diagnostic                 | Assessment | Active | = 🕜 💼  |

Step 2: Choose one of the Evaluation Profile that you wish to edit and click on the Action (Edit) button.

| 14 | KNOWLEDGE<br>TEST 5       | Sijil Kemahiran<br>Malaysia (SKM) -<br>Level 3 | Module 5: Antilock Braking<br>Systme Diagnostic &<br>Rectification   | Assessment | Active | = | 8 | ê            |
|----|---------------------------|------------------------------------------------|----------------------------------------------------------------------|------------|--------|---|---|--------------|
| 15 | KNOWLEDGE<br>ASSESSMENT 6 | Sijil Kemahiran<br>Malaysia (SKM) -<br>Level 3 | Module 6: Turbocharger<br>System Rectification Work                  | Assessment | Active | = | ß | 8            |
| 16 | Knowledge<br>Assessment 5 | Sijil Kemahiran<br>Malaysia (SKM) -<br>Level 2 | Module 5: Diesel Fuel<br>System Rectification Works                  | Assessment | Active | ≡ | ľ | <b>1</b>     |
| 17 | Knowledge<br>Assessment 6 | Sijil Kemahiran<br>Malaysia (SKM) -<br>Level 2 | Module 6: Vehicle Electrical<br>And Electronic Rectification<br>Work | Assessment | Active | ≡ | ß | <del>ا</del> |
| 18 | Knowledge<br>Assessment 7 | Sijil Kemahiran<br>Malaysia (SKM) -<br>Level 2 | Module 7: Vehicle Chassis<br>Electrical System Servicing             | Assessment | Active | = | 8 | 8            |
| 19 | Knowledge<br>Assessment 8 | Sijil Kemahiran<br>Malaysia (SKM) -<br>Level 2 | Module 8: Exhaust System<br>Rectification Work                       | Assessment | Active | = | ľ | Û            |
| 20 | KNOWLEDGE<br>TEST 6       | Sijil Kemahiran<br>Malaysia (SKM) -<br>Level 3 | Module 6: Turbocharger<br>System Rectification Work                  | Assessment | Active | ≡ | ß | Ð            |

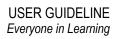

Step 3: Now, you can edit the evaluation profile.

|                                                               |                           | Creating (Demo) KENSHIN GAN Logout                                                               |
|---------------------------------------------------------------|---------------------------|--------------------------------------------------------------------------------------------------|
| Training Reference                                            |                           | HOME PROGRAMME DASHBOARD EVENT E-TUTORIALS CONTACT US ABOUT US                                   |
| Edit Evaluation                                               |                           |                                                                                                  |
|                                                               |                           |                                                                                                  |
| Menu                                                          | Edit Evaluation Pro       | file                                                                                             |
| > Dashboard                                                   | Program Profile           | Energy Efficient Vehicle (EEV) Hybrid Training                                                   |
| <ul> <li>&gt; Announcement</li> <li>&gt; Profile</li> </ul>   | Program Module            | Level 3: Hybrid Electric Vehicle Mechanical Components Repair And Replacement Skills<br>Training |
| > Programme Market                                            | Section                   |                                                                                                  |
| <ul><li>My Programme</li><li>Administration</li></ul>         | Evaluation Type           | Assessment                                                                                       |
| <ul> <li>&gt; Library</li> <li>&gt; ERP Management</li> </ul> | Evaluation Title          | EEV Level 3: Writing Assessment                                                                  |
|                                                               | Summary                   | Describe your summary of this evaluation                                                         |
|                                                               | Mark Distribution         | 1                                                                                                |
|                                                               | Co-Instructor Ratio       | 0                                                                                                |
|                                                               | Time Given                | 60                                                                                               |
|                                                               | Max Attempt               | 1                                                                                                |
|                                                               | Question Sequence         | Normal                                                                                           |
|                                                               | Status                    | Active                                                                                           |
|                                                               | Cover Detail              |                                                                                                  |
|                                                               | Heading 1                 |                                                                                                  |
|                                                               | Heading 2<br>Upload Cover | Choose File No file chosen                                                                       |
|                                                               | opioad cover              | *Note: File only can upload as pdf format.                                                       |
|                                                               |                           |                                                                                                  |
|                                                               |                           | BACK SAVE CHANGES                                                                                |